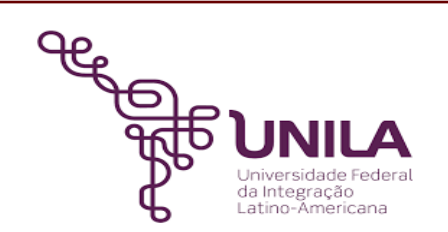

# **DETALHAMENTO DAS ATIVIDADES DO SUBPROCESSO - DAS**

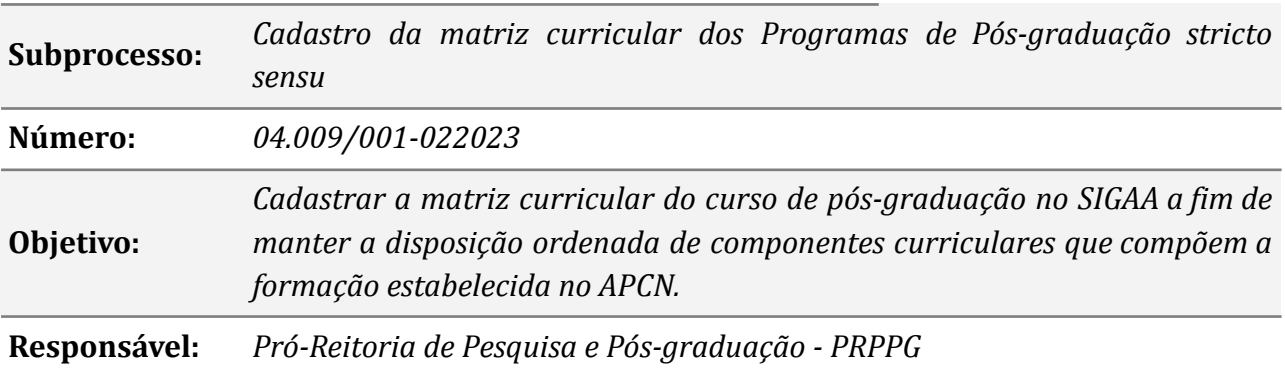

# **Atividades do subprocesso**

## *1. Encaminhar processo de criação de curso novo*

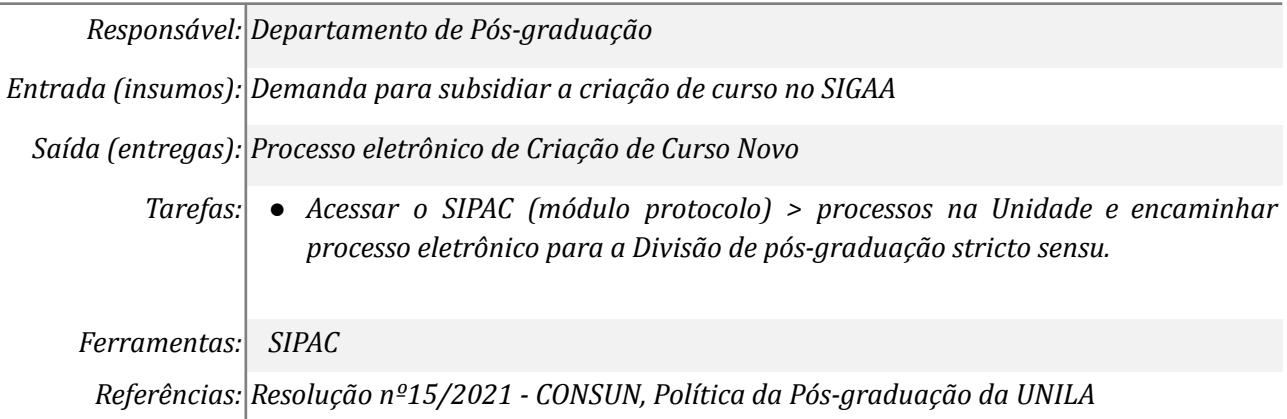

## *2. Receber e conferir as informações do Processo eletrônico*

*Responsável: Divisão de Pós-graduação stricto sensu*

*Entrada (insumos): Processo Eletrônico de Criação de Curso Novo*

*Saída (entregas): Consulta da matriz Curricular*

- *Tarefas: ● Acessar o SIPAC (módulo Protocolo) e receber o processo eletrônico de Criação de Curso novo enviado pelo DPOS;*
	- *● Verificar se já foi criado a Unidade do Programa no SIG;*
	- *● Conferir no Processo eletrônico se contém todas as informações necessárias para cadastrar a matriz curricular:*
		- *a) Informações do curso;*

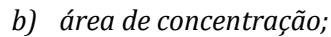

*c) Linhas de Pesquisa;*

*d) Disciplinas/ Atividades;*

*e) Recomendação do Programa;*

*f) Equipe de Docente do Programa;*

*g) Recomendação do Programa;*

*h) Créditos para o cômputo total do programa.*

*Ferramentas: SIPAC*

*Referências: Resolução nº15/2021 - CONSUN, Política da Pós-graduação da UNILA*

## *3. Cadastrar o Curso*

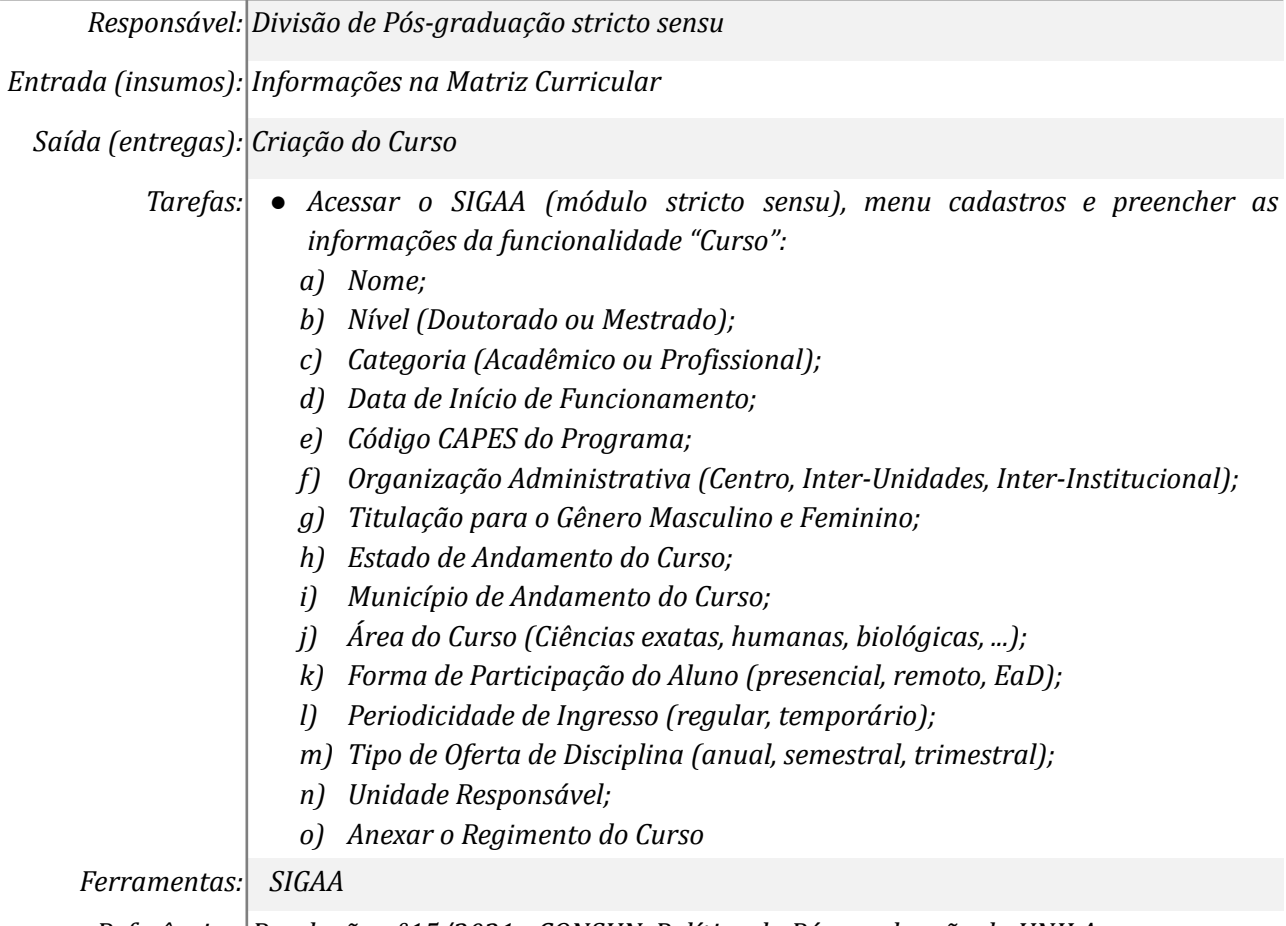

*Referências: Resolução nº15/2021 - CONSUN, Política da Pós-graduação da UNILA*

# *4. Cadastrar Área de Concentração*

*Responsável: Divisão de Pós-graduação stricto sensu*

*Entrada (insumos): Informações na Matriz Curricular*

*Saída (entregas): Criação da Área de Concentração*

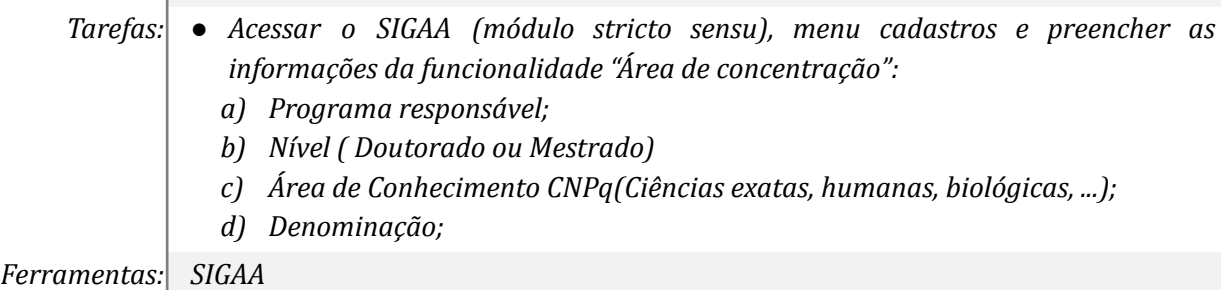

## *5. Cadastrar Linhas de Pesquisas*

*Responsável: Divisão de Pós-graduação stricto sensu*

*Entrada (insumos): Informações da Matriz Curricular*

*Saída (entregas): Criação das linhas de pesquisa*

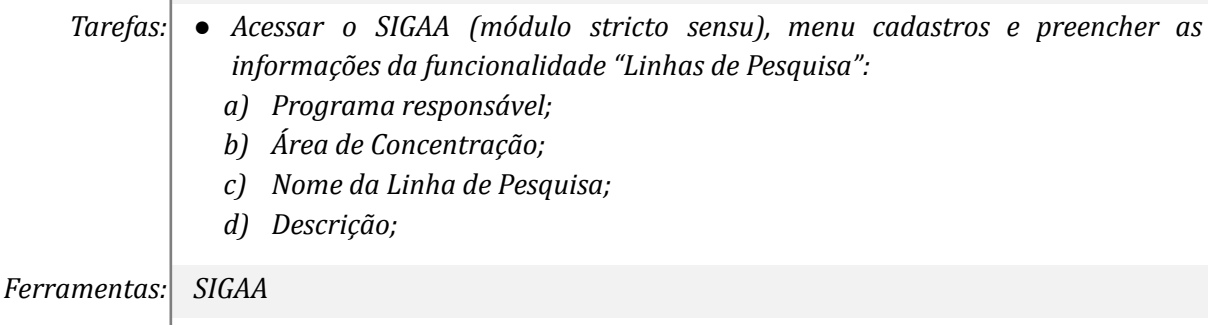

*Referências: Resolução nº15/2021 - CONSUN, Política da Pós-graduação da UNILA*

## *6. Cadastrar Componentes Curriculares*

*Responsável: Divisão de Pós-graduação stricto sensu*

*Entrada (insumos): Informações da Matriz Curricular*

*Saída (entregas): Criação das Disciplinas/Módulos/ Atividades*

- *Tarefas: ● Acessar o SIGAA (módulo stricto sensu), menu cadastros e preencher as informações da funcionalidade "Disciplinas/ Atividades":*
	- *a) Tipo do Componente (Disciplina, Módulo):*
	- *- Modalidade de Educação(à distância, Presencial);*
	- *- Programa;*
	- *- Código da disciplina/módulo;*
	- *- Nome da disciplina/módulo;*
	- *- Carga horária do Componente;*
	- *- Permite turma com Flexibilidade de horário;*
	- *- Quantidade de Avaliações;*
	- *- Ementa;*
	- *- Referências.*

#### *b) Tipo do Componente (Atividade):*

- *- Tipo de Atividade (Atividade Complementar, Dissertação/Tese, Proficiência, Qualificação);*
- *- Forma de Participação (Atividade Acadêmica individual; Atividade de Orientação individual; Atividade especial coletiva, internato);*
- *- Modalidade de Educação (à distância, Presencial);*
- *- Programa;*
- *- Código da atividade;*
- *- Nome da atividade;*
- *- Carga horária do Componente;*
- *- Permite turma com Flexibilidade de horário;*
- *- Quantidade de Avaliações;*
- *- Ementa;*

*- Referências;*

*Ferramentas: SIGAA*

*Referências Resolução nº15/2021 - CONSUN, Política da Pós-graduação da UNILA*

## *7. Cadastrar a Equipe de Docentes do Programa*

*Responsável: Divisão de Pós-graduação stricto sensu*

*Entrada (insumos): Informações da Matriz Curricular*

*Saída (entregas): Criação do Corpo Docente*

- *Tarefas: ● Se for docente externo ao Programa, acessar aba permissões > Docentes > Cadastrar docente externo e preencher as informações do Docente Externo.*
	- *● Acessar o SIGAA (módulo stricto sensu), menu cadastros e preencher as informações da funcionalidade "Equipe de Docentes de um Programa":*
		- *a) Programa;*
		- *b) Selecionar a opção (Todos da UNILA, somente da minha unidade e somente externos)*
		- *c) Nome do Docente da UNILA;*
		- *d) Área de Concentração Principal;*
		- *e) Linhas de Pesquisa;*
		- *f) Vínculo (Professor, Pós-doutorando);*
		- *g) Nível (Colaborador, Permanente, Pesquisador Visitante);*
		- *h) Selecionar Mestrado ou Doutorado;*

*Ferramentas: SIGAA*

*Referências: Resolução nº15/2021 - CONSUN, Política da Pós-graduação da UNILA*

# *8. Cadastrar Recomendação do Programa*

*Responsável: Divisão de Pós-graduação stricto sensu*

*Entrada(insumos): Informações da Matriz Curricular*

*Saída (entregas): Recomendação do Programa*

*Tarefas: ● Acessar o SIGAA (módulo stricto sensu), menu cadastros e preencher as informações da funcionalidade "Recomendação do Programa":*

- *a) Programa;*
- *b) Curso;*
- *c) Conceito;*
- *d) Portaria.*

*Ferramentas: SIGAA*

*Referências Resolução nº15/2021 - CONSUN, Política da Pós-graduação da UNILA*

# *9. Cadastrar a Matriz Curricular*

*Responsável: Divisão de Pós-graduação stricto sensu*

*Entrada(insumos): Itens da matriz Cadastrados*

*Saída (entregas): Criação da Estrutura Curricular*

*Tarefas: ● Acessar o SIGAA (módulo stricto sensu), menu cadastros e preencher as informações da funcionalidade "Estrutura curricular": a) Código;*

- *b) Programa;*
- *c) Curso;*
- *d) Ano-Período de Implantação;*
- *e) Carga Horária Optativa Mínima;*
- *f) Prazo Para Conclusão (em meses) Mínimo e Máximo;*
- *g) Ativo: Sim ou Não.*
- *h) Adicionar os Componentes Curriculares:*
- *- Área de Concentração;*
- *- Disciplina/Atividade;*
- *- Tipo (Obrigatório ou Optativo);*
- *● Acessar o SIPAC (módulo protocolo) > processos na Unidade e Cadastrar Documento > Despacho confirmando a criação da matriz curricular.*

*Ferramentas: SIGAA*

*Referências: Resolução nº15/2021 - CONSUN, Política da Pós-graduação da UNILA*

#### *10. Dar continuidade processual*

*Responsável: Departamento de Pós-graduação*

*Entrada(insumos): Processo eletrônico de Criação de Curso Novo*

*Saída (entregas): Não se aplica*

*Tarefas: ● Acessar o SIPAC (módulo protocolo) > processos na Unidade e receber o processo eletrônico para continuidade processual.*

*Ferramentas: SIGAA*

*Referências Resolução nº15/2021 - CONSUN, Política da Pós-graduação da UNILA*

## **Mapa do Subprocesso**

*Mapa disponível no Portal de Processos da UNILA*

#### **Outras Informações**

*As tarefas realizadas nos símbolos de subprocesso (caixinhas azuis), serão evidenciadas em outros DAS vinculados aos mapas de cada macrounidade.*

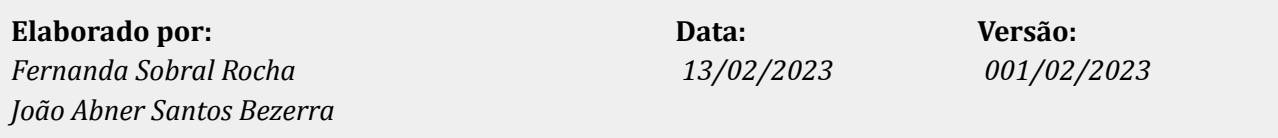